<<Authorware 7.0  $\rightarrow$ 

- 13 ISBN 9787115129505
- 10 ISBN 7115129509

出版时间:2005-1

页数:776

字数:1678000

extended by PDF and the PDF

http://www.tushu007.com

, tushu007.com

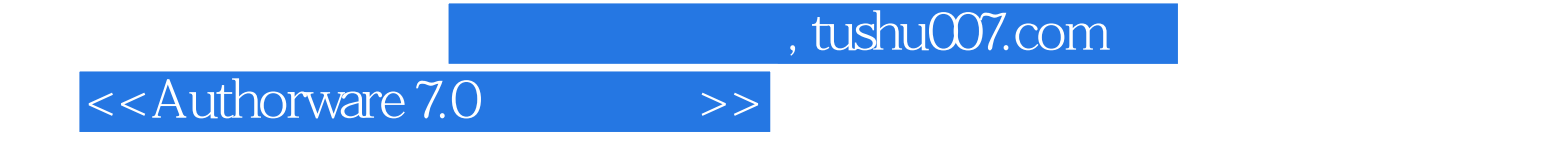

Authorware 7.0

Authorware Authorware 7.0 and Authorware 7.0 and Authorware Authorware

Authorware 7.0

1 Authorware 7.0 11.1 Authorware 7.0 11.1.1 Authorware 7.0 11.1.2<br>Authorware 7.0 21.2.1 21.2.2 Authorware 7.0 11.2 Authorware 7.0 21.2.1 21.2.2  $21.23$   $21.24$   $21.25$  " 31.3 Authorware 7.0 41.4 Authorware 7.0 71.4.1 Authorware 7.0  $71.4.2$  Authorware  $7.0$   $71.5$ Authorware 7.0 81.5.1 Authorware 7.0 81.5.2 Authorware 7.0 101.6<br>Authorware 7.0 111.6.1 Authorware 7.0 111.6.2 Authorware 7.0 121.6.3 Authorware 7.0 111.6.1 Authorware 7.0 111.6.2 Authorware 7.0 121.6.3 Authorware 7.0 121.6.4 Authorware 121.7 Authorware 7.0 121.7.1 121.7.2 Authorware 7.0 121.7.3 Authorware 7.0 131.8 Authorware 7.0 131.9 131.9 131.10 14 2 Authorware 7.0工作界面 152.1 概述 152.2 主窗体 152.2.1 标题栏 152.2.2 菜单栏 172.2.3 172.3 192.4 222.4.1 222.4.2 Design Window 232.5 演示窗口 232.5.1 【Presentation Window】的功能 232.5.2 设置【Presentation Window】 242.5.3 Presentation Window 4 242.5.4 Presentation Window 252.6 262.7 262.7.1 Properties Panel Window 272.7.2 Properties<br>File 272.7.3 Transition 332.7.4 Functions Panel Window :File 272.7.3 Transition 332.7.4 Functions Panel Window 372.7.5 Variables Panel Window 382.7.6 Knowledge Objects Panel Window 382.8 板 392.9 本章小结 392.10 思考与练习 39第3章 Authorware 7.0菜单介绍 403.1 概述 403.1.1 403.1.2 Authorware 7.0 403.1.3 Authorware 7.0 Menu Bar 413.1.4 Authorware 7.0 413.2 File 423.3 Edit 433.4 Niew 443.5 Insert 453.6 Modify 453.7 Text 463.8 Control 483.9 Xtras 483.10 Commands 483.11 Window 493.12 Help 513.13 513.14 51 51 4 524.1 Display 524.1.1 Display 524.1.2 Display  $524.1.3$  Display  $534.2$  Display  $534.21$  $534.2.2$  Properties Display Icon  $534.3$   $604.3.1$  $\Omega$ Toolbox 604.3.2 Toolbox 604.3.3 Toolbox 614.4  $\Omega$ 934.2.2 Properties <br>
234.2 Toolbox 604.3.3 Toolbox<br>
734.4.1 734.4.2 764.5 764.5 794.5.1 Display 794.5.1 Display 794.5.2 Display  $824.6$   $834.61$   $834.62$   $904.63$  $984.7$  984.8  $98-5$ 图标与群组图标 995.1 【Erase】图标 995.1.1 【Erase】图标功能和特点 995.1.2 【Properties Erase Icons 995.1.3 Erase 1015.1.4 1015.2 Wait 1025.2.1 Wait 1025.2.2 Properties Wait Icon 1025.2.3 【Properties:Wait Icon】面板窗口介绍 1025.2.4 更改 按钮风格 1045.2.5 改变等待按  $1045.26$  1045.3 Map  $1065.31$ 1065.3.2 Map 1065.3.3 Map 1075.3.4 Properties: Map Icon 1075.3.5 Map<br>1085.4 1095.5 t 1095.5 Map 1095.5 Map 1085.4 1095.5 Map 1095.5 Map 1095.5 5 1106.1.2 1106.2 Properties: Motion Icon 1116.2.1 打开【Properties:Motion Icon】面板窗口 1116.2.2 【Properties:Motion Icon】面板窗口 net to Point 114631 Direct to Point 1146.31 Direct to Point 1146.3.2 Direct to Point 1146.3.3 1146.4 Direct to Line 1186.4.1 Direct to Line 1186.4.2 Direct to Line 1186.4.3 1206.5 Direct to Grid 1226.5.1 Direct to Grid 1236.5.2

Direct to Grid 1236.5.3 to the set of the contract to Grid 1256.6 and Path to End 1276.6.1 Path to End 1276.6.2 1286.7 Path to Point 1296.7.1 Path to Point 1296.7.2 1306.8 Layer 1306.9 1336.10 Authorware 7.0 1336.11 1346.12 1347 1357.1 Sound 1357.1.1 Sound 1357.1.2 Sound 1357.2 Sound 1367.2.1 Sound 1367.2.2 1377.3 Sound 1387.3.1 Properties: Sound Icons 1387.3.2 Properties: Sound Icon  $1387.4$  1417.4.1  $1417.4.1$ 1417.4.3 1417.5 1427.5.1 MP3 1427.5.2 MIDI 1427.5.3 Voxware Encoder .VOX 1437.6 WAVE SWA 1437.7 157.7.1 1457.7.1  $1457.7.2$   $1457.8$ 1467.9 1467.10 146 8 1478.1 Digital Movie 1478.2 Authorware 7.0 1478.2.1 Digital Movie 1488.2.2 1498.3 Digital Movie 1508.3.1 Digital Movie 1508.3.2 1508.3.3 1508.3.3 1508.3.2 1508.3.3 P Digital Movie 1528.4.1 Properties: Movie Icons 1528.4.2 Properties: Movie Icons 1538.5 1578.6 158 9 1599.1 DVD 1599.2 DVD 1599.3 DVD 1599.3.1 Properties: DVD Icon 1599.3.2 Properties: DVD Icon 1609.4 DVD 1629.5 1649.6 1649.6 1649.1 1649.1 1649.1 1649.1 1649.1 1649.1 1649.1 1649.1 1649.1 1649.1 164 16510.1 Interaction 16510.1.1 16510.1.2 Interaction 16510.1.3 Interaction 16610.1.4 Interaction 16610.1.5 to 16810.1.6 to 16910.1.7 Properties: Interaction Icons 16910.2 【Button】响应 17510.2.1 【Button】响应概述 17510.2.2 创建【Button】响应程序的 17610.2.3 Button 17610.3 17610.3 18310.3.1 18410.3.2 Buttons 18410.3.3 Button Editor 18510.3.4 Authorware 7.0 18710.3.5 18810.3.6 3 18910.3.7 19110.38 19110.3.8 19110.4 Hop Spot 19210.4.1 Hop Spot 19210.4.2 19210.4.3 Hop Spot 19310.4.4 19510.5 Hot Object 19710.5.1 Hot Object 19710.5.2 Hot Object 19710.5.3 Hot Object 19810.5.4 19910.6 Target Area 20210.6.1 Target Area 20310.6.2 Target Area 20310.6.3 Target Area 20510.7 Pull-down Menu 20710.7.1 认识下拉菜单 20710.7.2 【Pull-down Menu】响应的特点 20710.7.3 【Pull-down Menu】响应属性 20810.7.4 创建【Pull-down Menu】响应方法 21010.7.5 删除窗口中自动生成的 "File"菜单项 21010.7.6 实例制作 21110.8 【Text Entry】响应 21410.8.1 认识【Text Entry】响 21510.8.2 Text Entry 21510.8.3 21510.8.4 Text Entry 21510.8.5 Text Entry 21810.8.6 21910.8.7 实例制作 21910.9 【Conditional】响应 22210.9.1 【Condition】响应概述 22210.9.2  $\hbox{Condition} \hspace{1.5cm} 22210.9.3 \hspace{1.5cm} \hbox{Condition} \hspace{1.5cm} 22410.9.4$ 22510.10 Keypress 22710.10.1 Keypress 22710.10.2 Keypress 22810.10.3 22810.10.4 Keypress 23010.11 Tries Limit 23010.11.1 Tries Limit 23010.11.2 Tries Limit 23110.11.3 Tries Limit 23210.11.4 23310.12 Time Limit 23310.12.1 Time Limit  $23310.12.2$  Time Limit

#### , tushu007.com

 $<<$ Authorware 7.0  $>>$ 

23410.12.3 Time Limit 23510.12.4 23610.13 Event 23710.13.1 Event 23710.13.2 Event 23710.13.3 Event  $23910.13.4$   $23910.14$  Perpetual  $24110.14.1$ 24110.14.2 24210.14.3 24210.14.3 Perpetual 24210.14.4 Perpetual 24310.14.5 Return 24310.14.6 Framework 24410.14.7 2014.05 24410.15 24710.16 248 11 24911.1 Calculation 24911.1.1 calculation 24911.1.2 calculation 2491.1.1 calculation 24911.1.2 natural discontinuity calculation and the Calculation and the Calculation calculation calculation 25011.2.2 Calculation 25111.2.3 25111.2.4  $25111.3$   $25111.31$   $25111.32$ 25211.3.3 Calculation 25211.3.4 25511.3.5 Insert Message Box 25611.3.6 Calculation 25811.3.7 26011.3.8 退出【Calculation】的函数 26011.3.9 在【Calculation】窗口中使用快捷键 26111.4 26111.5 261 12 26212.1 Decision 26212.2 创建【Decision】分支结构的方法 26312.3 【Decision】图标与判断分支的属性设置 26312.3.1 Decision 26412.3.2 26612.4 26712.5 26912.6 269 13 269 27013.1 Navigate 27013.1.1 Navigate 27013.1.2 Navigate 27013.1.3 【Navigate】图标控制导航程序 27713.2 【Framework】图标 27713.2.1 认识【Framework】图标 27713.2.2 27913.2.3 Properties:Framework Icon 27913.2.4 Properties:Framework Icon 27913.2.5 28113.2.6 Find 28413.2.7 28513.3 28913.3 1 28913.3.2 28913.3.3 28913.4 28913.3.2  $\sim$  28913.4  $\sim$  29113.5 29113.6 292 14 29314.1 Authorware 7.0<br>29314.2 Authorware 7.0 29314.3 29314.3 29314.3 1 29314.3 1 20314.2 Authorware 7.0 20314.3 20314.3 20314.3.1 20414.3.2 29414.3.3 29514.3.4 29514.3.4 29514.3.5 消组合图标的方法 29514.3.6 设置图标属性 29514.3.7 使用鼠标右键编辑、管理图标 29614.3.8  $29714.39$   $29714.3$   $10$   $Model$  Palette  $298144$   $298145$   $29915.1$   $29915.1$   $29915.1$ 20015.1.2 20015.1.3 30115.1.4 30215.1.5 30315.1.6 30315.1.6 30415.1.7 30415.1.7 30415.1.8 30415.1.8 30515.1.10 30415.1.8  $305151.11$   $306151.12$   $306152$   $3071521$   $3071522$ 30715.2.3 30815.2.4 30815.2.4 30815.3 30915.4 30815.2.4 30815.3 30915.4 309 16<br>Knowledge Object 31016.1.2 Knowledge Object 31016.1.2 Knowledge Object 31016.1.3 Knowledge Knowledge Object 31016.1.2 Knowledge Object 31016.1.3 Knowledge Object 31016.1.4 Knowledge Object 31116.1.5 Knowledge Object 31216.2 Knowledge Object 31216.2.1 Accessibility 31216.2.2 Assessment 31316.2.3 File 31416.2.4 Icon Palette Settings العادف<br>31416.2.5 Alterface Components<br>11416.2.6 Alternet 31616.2.7 LMS 31616.2.8 Mode Palette 31616.2.9 New file 31716.2.10 RTF Objects 31716.2.11 Tutorial 31816.3 Knowledge Object 31816.4 Knowledge Object 31916.5 1899 318163 Knowledge Object 318164 Knowledge Object 31916.5 Strowledge Object 32116.6 Strowledge 231<br>17 33217.1 33217.1 33217.1.2 33217.1.2 asset 33217.1.1 33217.1.2  $33217.1.3$   $33317.1.4$ 

and tushu007.com

#### $<<$ Authorware  $7.0$   $>>$

 $33317.1.5$   $33317.2$   $33417.3$ 33517.3.1 Control Panel 33517.3.2 Control Panel 33517.3.3 Control Panel a 33617.3.4 Control Panel 23817.4 <sub>33817.4</sub> executed by a control Panel  $33817.41$   $33817.42$   $33917.5$  34317.6 思考与练习 343第18章 程序打包与发布 34418.1 概述 34418.2 Authorware 7.0程序打 **24418.2.1** 24418.2.2 Runtime 34518.2.3 Authorware 7.0 3 34518.2.4 34518.2.5 34518.2.5 34618.2.6 34618.3 34918.3.1 Authorware 7.0 " is a 34918.3.2 One Button Publishing 34918.4 Authorware 7.0 36018.4.1 程序发布概述 36018.4.2 光盘发布 36018.4.3 【Batch Publish】 36418.4.4 【Unlink Publish Settings 36518.5 36618.5.1 Authorware 7.0 36618.5.2  $36618.53$   $36618.5.4$   $36718.55$  $369186$   $371187$   $371$  19 37319.1 37319.2 37319.2.1 37319.2.1 37419.2.2 37519.2.3 37619.2.4 Authorware 7.0 37619.3 37619.3.1 37619.3.2 37619.4 Authorware 7.0 37719.4.1 Authorware 7.0 37719.4.2 37819.4.3 Authorware 7.0 37819.4.4 Authorware 7.0 37919.5 37919.6 37920 37920 38020.1 38020.2 38020.2.1 38120.2.2 38220.2.3 38220.2.4 38520.2.5 38520.2.6 38620.3 38620.4 38620.4 386 21 38721.1 38721.2 Authorware 7.0 38721.2.1 38721.2.2 38921.2.3 38921.2.4  $38921.25$   $39021.26$   $39021.3$  Authorware 7.0  $39021.31$   $39021.32$ 39121.4 39321.5 39322 39422.1 39422.2 Authorware 7.0 39422.2.1 Authorware 7.0 39422.2.2 Authorware 7.0 运算符的优先级和结合性 39622.3 表达式 39722.3.1 理解表达式 39722.3.2 Authorware 7.0表达 39822.3.3 Authorware 7.0 40222.3.4 40222.3.5 Authorware  $7.0$  40422.4  $40522.5$   $405$   $23$   $40623.1$ 40623.1.1 40623.1.2 40623.2 Authorware 7.0 40623.3 Authorware 7.0 40723.4 Authorware 7.0 40723.4.1 40723.4.2 40723.4.3 @" " 40723.5 Authorware 7.0 量的使用场合 40823.6 Authorware 7.0变量的使用方法 40923.7 Authorware 7.0变量的数据存储类型 40923.8 Variables 41123.8.1 Variables 41123.8.2 Variables 41223.8.3 Variables 41223.9 Authorware 7.0 41323.9.1 Authorware 7.0 41423.9.2 Authorware 7.0 41423.9.3 Authorware 7.0 41623.10 Authorware 7.0 41623.10.1 Authorware 7.0 extending and 41623.10.2 denomination of Authorware 7.0 denomination of 41723.10.3 Authorware 7.0 41723.10.4 41723.11 Authorware 7.0 41823.12 Authorware 7.0 41823.13 41823.14 419 24 42024.1 42024.1.1 42024.1.2 Authorware 7.0 42024.1.3 Authorware 7.0 42124.1.4 Authorware 7.0 42224.2 42224.3 Authorware 7.0 42424.3.1 42424.3.2 42424.3.3 使用系统函数注意事项 42524.3.4 Authorware 7.0系统函数类别简介 42724.4 本章小  $43024.5$   $431$   $25$   $43225.1$   $43225.1.1$  $43225.1.2$   $43225.1.3$   $43325.1.4$ 43625.1.5 Sprite Icon 43625.2 43625.2.1

#### and tushu007.com

 $<<$ Authorware 7.0  $>>$ 

43625.2.2 43725.2.3 43725.2.4 43725.2.4 43725.2.5 44025.2.6 44325.2.7 44325.2.7 44425.4 26 444 26 44626.1 44626.1 44626.1.1 44626.1.2 44626.1.3 Authorware 7.0 44626.1.4 44726.2 DLL 44726.2.1 DLL 44726.2.2 DLL 44726.2.3 Authorware 7.0 DLL 44826.2.4 DLL 44826.2.5 DLL 自定义函数的方法 44926.2.6 发布DLL自定义函数注意事项 44926.3 U32函数库 44926.3.1 U32 44926.3.2 U32 45026.3.3 U32 45026.3.4 U32 45126.3.5 U32s 45126.4 Windows API 45226.4.1 Windows API 45226.4.2 Authorware 7.0 Windows API 45226.4.3 Windows 45226.5 Scripting Xtra 45426.5.1 Scripting Xtra 45426.5.2 Scripting Xtra 45426.5.3 Scripting Xtras 3 45526.6 45626.7 思考与练习 457第27章 脚本语句 45827.1 概述 45827.1.1 Authorware 7.0脚本语句 45827.1.2 Authorware 7.0 45827.1.3 Authorware 7.0 45827.1.4 Authorware 7.0 45927.2 if...then 45927.2.1 45927.2.2 46027.2.3 46027.3 repeat 46227.3.1 repeat 46227.3.2 repeat with 46227.3.3 repeat With In 46327.3.4 repeat while 46327.3.5 46427.4 46427.4 1 46427.4.2 46427.4.3 46527.4.4 46527.5 46527.6 46527.6 46527.4 465 46728.1 46728.2 Script Function 46828.2.1 Script Function 46828.2.2 Script Function 46828.2.3 Script Function 46828.3 46828.3.1 Authorware 7.0  $46828.3.2$  Authorware 7.0 46928.4 47428.5 47428.6 47528.7 475 29 JavaScript 47629.1 47629.1.1 JavaScript 47629.1.2 JavaScript 47629.1.3 JavaScript 47729.1.4 JavaScript Java 47729.1.5 JavaScript Authorware 7.0 47829.2 JavaScript 47829.2.1 JavaScript 47829.2.2 JavaScript 47829.2.3 JavaScript 47829.2.4 JavaScript 47929.2.5 JavaScript 48129.2.6 JavaScript 48229.2.7 JavaScript 48229.2.8 JavaScript 48329.2.9 JavaScript 48329.3 JavaScript 48329.3.1 48329.3.2 JavaScript 48329.4 JavaScript变量 48529.4.1 JavaScript变量的概念 48529.4.2 JavaScript变量的数据类型 48529.4.3 JavaScript 48529.4.4 JavaScript 48529.4.5 JavaScript 48629.5 JavaScript 48629.5.1 48629.5.2 48629.5.3 48629.5.3 48629.5.4 48629.5.5 JavaScript 48729.6 JavaScript 48829.6.1 JavaScript 48829.6.2 48829.6.3 JavaScript 48829.7 JavaScript 48929.7.1 48929.7.2 48929.7.3 49029.8 48929.7.3 Authorware 7.0 JavaScript 49029.8.1 JavaScript Authorware 7.0 49029.8.2 Authorware 7.0 JavaScript 49029.8.3 Authorware 7.0 49129.8.4 JavaScript 49229.8.5 aw 49229.8.6 Icon 49429.8.7 Authorware 7.0 3 49529.8.8 Authorware 7.0 3 49529.9 49529.9 49529.10 496 30 Commands RTF RTF 49730.1 Commands 49730.1.1 Commands 49730.1.2 Authorware 7.0 Commands 49730.1.3 demonds 49730.2 RTF 49830.2.1 49830.2.2 RTF 49930.3 RTF 49930.3.1 RTF 50030.3.2 RTF 50030.3.3 RTF 50030.3.4 RTF 50030.35 RTF 50130.4 RTF 50130.5 50430.6 504 31 Xtras 50531.1 50531.1.1 Xtras 50531.1.2 Xtras 50531.1.3 Xtras 50631.1.4 Xtras 50631.1.5

and tushu007.com

## $\leq$  < Authorware 7.0  $\qquad$  >>

 使用Xtras 50731.1.6 发布Xtra 50731.2 Transition Xtras 50731.3 Sprite Xtras 50831.3.1 安 Sprite Xtras 50831.3.2 Sprite Xtras 50831.3.3 Sprite 50831.3.4 Authorware 7.0 Sprite Xtras 51231.3.5 Sprite Xtras 51231.3.6 XLM Parser Xtra 51231.4 51231.5 512 32 ActiveX 51332.1 51332.1.1 ActiveX 51332.1.2 Authorware 7.0 ActiveX 51432.2 ActiveX 51432.3 ActiveX 52132.3.1 Macromedia Control Xtra for ActiveX 52232.3.2 ActiveX Windows 52232.3.3 ActiveX 52232.3.4 ActiveX 52432.3.5 Windows Active 52532.4 Authorware 7.0 52632.4.1 Authorware 7.0 52632.4.2 Authorware 7.0 52732.5 章小结 52732.6 思考与练习 527第33章 应用动画文件 52833.1 概述 52833.2 使用GIF动画文 52833.2.1 GIF 52933.2.2 GIF 53033.2.3 GIF 53133.3 QuickTime 53233.3.1 53233.3.2 QuickTime 体文件 53233.3.3 Authorware 7.0对QuickTime媒体进行控制 53433.3.4 使用QuickTime VR电影 53632.3.5 QuickTime Xtra MP3 53833.4 Flash 53833.4.1 53833.4.2 Flash 53933.4.3 Flash 54233.5 54433.6 544 34 84 54534.1  $54534.1.1$   $54534.1.2$  File 54534.1.3 54734.1.4 54834.1.5  $55334.2$   $55434.2.1$   $55434.2.2$   $55434.2.3$ Access 2003 55534.2.4 Authorware 7.0 55734.2.5 ODBC 55734.2.6 ODBC 55834.2.7 55934.2.8 56034.2.9 56134.2.10 ODBC U32 56134.2.11 SQL 56234.2.12 SQL 56334.2.13 SQL 56334.2.14 SQL 56334.3 56634.4 566 35 OLE 56735.1 OLE 56735.1.1 56735.1.2 OLE 56735.1.3 Authorware 7.0 OLE 56735.1.4 OLE 56735.1.5 OLE 56835.1.6 和使用OLE对象的注意事项 56935.1.7 导入和使用Word文件 56935.1.8 导入和使用Windows画图 57035.2 OLE 57035.3 PowerPoint 57235.4 57435.5  $574$  36  $57536.1$  Authorware 7.0  $57536.1$ .1 Authorware 7.0 57536.1.2 57636.1.3 3 57736.1.4 TCP/IP 57836.1.5 FTP 57936.1.6 URL 57936.1.7 HTML 57936.1.8 Web 57936.1.9 Authorware 7.0 FTPUCD 58136.2 Authorware 7.0Web 58236.3 Web 58236.3.1 Web 58236.3.2 Web 3 58336.4 Web 58336.4.1 Web 58336.4.2 Web  $58436.43$  Authorware Web  $58636.4.4$   $58836.4.5$ Web 59136.4.6 Web 59136.5 Web 59236.5.1 Web 59236.5.2 Web 59236.5.3 Authorware Advanced Streamer 59336.6 http://www.are Web Player 7 59536.6.1 Authorware Web Player 7 59536.6.2 Authorware Web Player 7 59536.6.3 Authorware Web Player 7  $59636.64$  59836.7 59836.8  $600\,37$  60137.1  $60137.1$ 60137.1.2 60237.2 60237.2 60237.3  $\overbrace{60337.4}^{60337.4}$   $\overbrace{60337.5}^{60437.51}$   $\overbrace{60437.5}^{60437.51}$  $60537.61$   $60537.62$   $60837.7$   $60837.72$  $\frac{600737.63}{60837.7}$   $\frac{60837.71}{60837.7}$   $\frac{60837.71}{60837.7}$   $\frac{60837.7}{60837.7}$   $\frac{60837.8}{60837.8}$  $60937.9$   $60937.10$   $60937.11$  $\frac{60937.12}{61037.13}$  61037.13 61038 61138.1

edge, tushu007.com

# <<Authorware 7.0  $\rightarrow$

 $1$  61138.2 2 61538.3 3 (  $62238.4$  4  $62738.5$  5 64938.5.1 Access 2003 65038.5.2 Authrware 7.0 65138.5.3  $65138.5.4$  65138.5.5  $654$  1 Authorware 7.0  $668$  2 Authorware 7.0  $699$  3 Authorware 7.0 性及说明一览表 766附录4 XMLParser Xtra类函数及说明 773附录5 Authorware 7.0知识对象模块及 说明一览表 774附录6 高校多媒体制作软件课程模拟试题 777

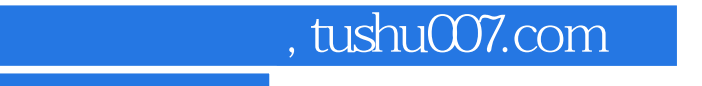

本站所提供下载的PDF图书仅提供预览和简介,请支持正版图书。

更多资源请访问:http://www.tushu007.com